# **Keyes RF Transceiver**

# **nRF905**

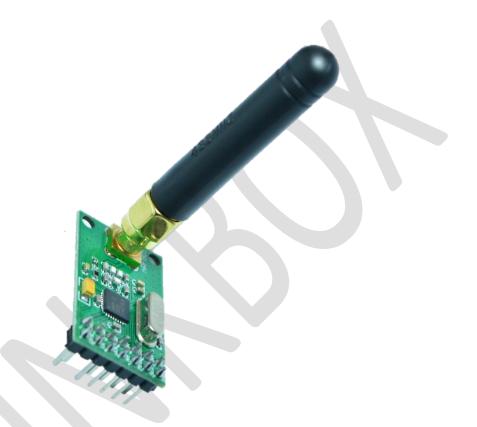

## **General Description**

The Nordic nRF905 is a highly integrated, low power, multiband RF transceiver IC for the 433/868/915MHz ISM (Industrial, Scientific and Medical) band. With an integrated +10dBm PA and sensitivity of -100dBm, the nRF905 is an ideal solution for applications requiring longer-range. The ShockBurst™ hardware protocol accelerator offloads time critical protocol functions from the application microcontroller enabling the implementation of advanced and robust wireless connectivity with low cost 3rd-party microcontrollers.

In summary, the nRF905 integrates a complete 433/868/915MHz ISM RF transceiver, RF synthesizer, and baseband logic, including the ShockBurst™ hardware protocol accelerator supporting a

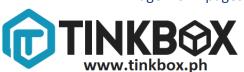

high-speed SPI interface for the application controller. No external loop filter, resonators, or VCO varactor diodes are required, only a low cost crystal, matching circuitry, and antenna.

### **Specifications**

- 2.5μA power down mode
- 9mA Radio TX at -10dBm; 30mA Radio TX at +10dBm; 12.5mA Radio RX
- License-free 433/868/915MHz ISM band operation, GFSK modulation
- +10, 6, -2, and -10dBm programmable TX output power
- 50kbps on-air data rate
- -100dBm RX sensitivity
- 1.9 to 3.6V supply range
- Temperature range of -40 to +80 °C
- 16 MHz Crystal Oscillator
- Outdoor Range: up to 1000m
- Indoor Range: up to 200m

#### Schematic

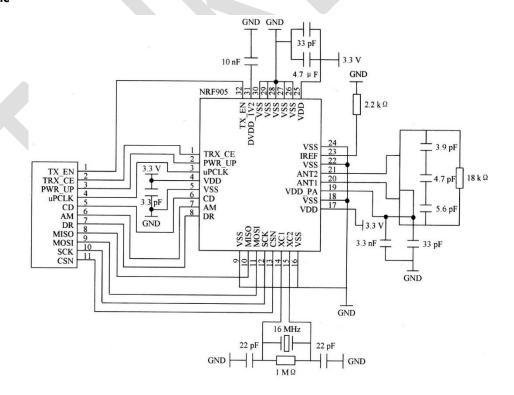

#### How to test

You need:

2 Arduino

2 nRF905 Transceiver

**Connecting Wires** 

Breadboard

- 1. First of all, download <u>nRF905 library</u> from the Altronics website and extract it to your Arduino libraries folder.
- 2. Connect the nRF905 Transceiver to your Arduino using the connections shown below. You have to do this twice using 2 Arduinos and 2 nRF905 Transceivers.

| Arduino |      | nRF905 | Arduino |    |
|---------|------|--------|---------|----|
| 3.3v    | VCC  |        | TXE     | 9  |
| 7       | CE   | • •    | PWR     | 8  |
|         | CLK  | • •    | CD      | 2  |
|         | AM   | • •    | DR      | 3  |
| 12      | MISO | • •    | MOSI    | 11 |
| 13      | SCK  | • •    | CSN     | 10 |
| Gnd     | GND  | • •    | GND     |    |

- 3. Choose a COM port, open lowpwr\_client then click upload. You can find this sketch at Arduino IDE File> Examples > nRF905 > lowpwr\_client.
- 4. Open lowpwr\_server then click upload. You can find this sketch at Arduino IDE File> Examples > nRF905 > lowpwr\_server. Be noted that you have to open a new instance of Arduino IDE to use two serial monitors at the same time.
- 5. Open both serial monitors and see the results. You should be able to get ping test between the two transceivers.

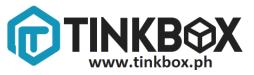

#### **Actual Setup**

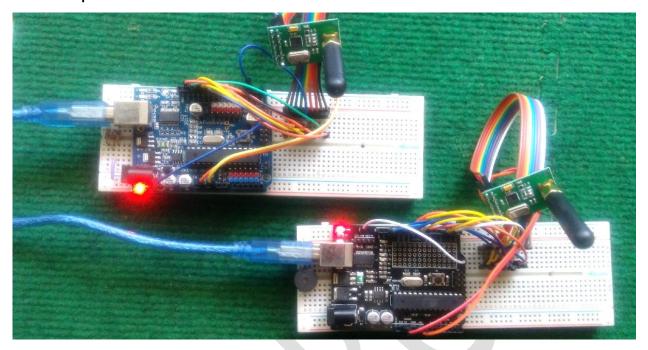

#### Result

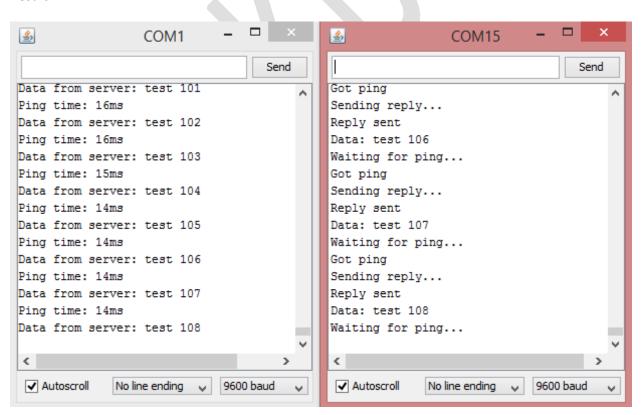